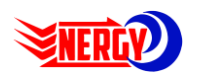

# **Jurnal Energy**

**(Jurnal Ilmiah Ilmu-ilmu Teknik) Vol. 14 No. 1 Edisi Mei 2024 ISSN: 2088-4591 \* E-ISSN: 2962-2565**

# Pengaturan Motor DC Menggunakan Tuning PID Zigler Nichols Sebagai Media Pembelajaran Interaktif

*DC Motor Settings Using Zigler Nichols PID Tuning as an Interactive Learning Media*

Maksi Yatipai<sup>1</sup>, Subairi<sup>2</sup>, Wahyu Dirgantara<sup>3</sup>

1,2,3 Program Studi Teknik Elektro, Fakultas Teknik, Universitas Merdeka Malang

<sup>1</sup>yatipaimaksi@gmail.com\*, <sup>2</sup>[subairi@unmer.ac.id,](mailto:subairi@unmer.ac.id) <sup>3</sup>wahyu.dirgantara@unmer.ac.id

#### *Abstract*

*DC Motor is a direct current that is often used in everyday life that uses speed regulation, the DC Motor rotation will be given a load so we test the Motor rotation value according to the weight of the motor load that is generated after the Motor is activated. To find out the motor rotation and the resulting value after being given a load, we are here using the Arduino Mega component as a microcontroller, the IBT 2 driver as a DCb motor speed controller that has been given a load, the encoder as a copy of the old motor rotation data to the new motor data, the potentiometer as a sensor to find out DC Motor rotation, LCD to display data that has been taken, Arduino Ide as Software. And the control used is PID (proportional integral differential). This PID control system works by processing calculations based on the control variables Kp, Ki, and Kd to achieve conditions according to the expected setpoint..*

#### *Keywords: DC motors, Arduino Mega, PIDs*

#### **Abstrak**

Motor DC merupakan arus searah yang sering digunakan dalam kehidupan keseharian yang menggunakan pengaturan kecepatan, putaran Motor DC akan diberikan beban sehingga kita menguji nilai putaran Motor sesuai berat pada beban motor yang dihasilkan setetah Motor diaktifkan. Untuk mengetahui putaran Motor dan nilai yang dihasilkan setelah diberikan beban kita disini menggunkan komponen Arduino Mega sebagai Mikrokontroler, Driver IBT 2 sebagai pengontrol kecepatan Motor DCb yang sudah diberikan beban, Encoder sebagai penyalin data lama putaran motor ke data baru motor, Potensiometer sebagai sensor untuk mengetahui putaran Motor DC, LCD untuk menampilkan data yang sudah diambil, Arduino Ide sebagai Software. Dan Pengendalian yang digunakan adalah PID (proporsional integral diferensial). Sistem kendali PID ini bekerja dengan cara memproses perhitungan berdasarkan variabel kendali Kp, Ki, dan Kd untuk mencapai kondisi sesuai setpoint yang diharapkan.

**Kata kunci : Motor DC, Arduino Mega, PID.**

### **1. PENDAHULUAN**

Seiring dengan perkembangan zaman, perkembangan motor DC secara spesifik semakin berkembang pesat. Motor DC merupakan motor arus searah yang banyak digunakan untuk kebutuhan yang menggunakan pegaturan kecepatan. Mudahnya pengaturan kecepatan kerja motor DC dalam rentang yang sangat luas menjadi alasan utama dunia industri moderen menggunakan mesin arus searah tersebut, disamping banyaknya metode pengaturan kecepatan yang dapat digunakan seperti motor AC. Perkembangan teknologi pada dunia industri juga terus berkembang seiring dengan perkembangan sistem kendali. Salah satu kendali yang banyak digunakan di industri adalah kendali Proportional Integral Derivative (PID), Salah satu keuntungan kontrol PID adalah memiliki respons yang halus dan cepat, sehingga dapat meyetel PID secara online. Khususnya kendali PID pada posisi sudut putar motor DC untuk mengetahui respon sistem ketika mengatur posisi motor DC berdasarkan sudut putar [1]. Motor DC memerlukan suplai tegangan yang searah pada kumparan medan untuk diubah menjadi energi mekanik. Penggunaan motor DC telah meliputi berbagai bidang mulai dari peralatan industri, robot, dan alat elektronik. Pada bidang industri, motor DC banyak digunakan pada konveyor [2]. Metode PID (Proportional Integrative Derivative) adalah metode kontrol umpan balik yang secara terus- menerus menghitung nilai kesalahan sebagai perbedaan antara setpoint yang direncanakan dan variabel proses yang diukur yang biasa digunakan dalam sistem

*Pengaturan Motor DC Menggunakan Tuning PID Zigler Nichols Sebagai Media Pembelajaran Interaktif* Jurnal ENERGY (Jurnal Ilmiah Ilmu-ilmu Teknik) Vol. 14 No. 1 (2024)

kontrol industri. Kontrol PID bertujuan untuk mengurangi nilai kesalahan dari waktu ke waktu dengan memodifikasi variabel kontrol, seperti posisi katup kontrol atau dumper. Kontroler PID tipe-1 Ziegler-Nichols menggunakan sistem open loop dimana sistem diberi input langkah untuk menghasilkan respon open loop [3]. Kontrol PID (Proportional Integral Derivative) adalah mekanisme kontrol umpan balik, biasanya digunakan dalam sistem kontrol industri. Kontroler PID secara terus menerus menghitung nilai error sebagai selisih antara set point yang diinginkan dengan variabel proses yang terukur. Pengontrol mencoba meminimalkan nilai kesalahan setiap kali dengan mengatur variabel kontrol ke nilai baru, yang dikonfirmasi oleh penambahan yang dijelaskan oleh persamaan. Metode PID diterapkan pada motor servo untuk mengatur keran gas berdasarkan data suhu yang diterima dari sensor termokopel dan untuk mengatur set point suhu. Persamaan kontroler PID ini dapat dinyatakan dengan persamaan berikut:

 $mv(t) = Kp e(t) + Ki$ ,  $e(t)dt + Kd de(t)/dt$ 

Keterangan :

 $mv(t) =$  output dari controller PID atau variabel yang dimanipulasi  $Kp =$  konstanta skala

 $Ti =$ konstanta integral  $Td =$ konstanta turunan

 $e(t) = error$  (perbedaan antara titik setel dan level aktual [4].

Dalam dunia pemograman tentu ada berbagai aplikasi yang diciptakan untuk membaca Bahasa pemograman guna membantu manusia dalam mengimbangi kemajuan teknologi. Sehubungan dengan hal tersebut, peneliti bermaksud untuk membuat alat bagaimana mengatur posisi putar motor DC menggunakan kendali PID ketika diberi gangguan, posisi jarum/beban dapat kembali sesuai posisi yang telah ditentukan. Pengendalian sistem ini bertujuan untuk mendapatkan hasil kerja seperti yang diharapkan dengan meminimalkan error. Pada sistem ini motor digunakan untuk menggerakkan jarum/beban ke suatu posisi yang diinginkan. Maka dari itu dibutuhkan kendali yang mampu menjalankan mekanisme sistem agar berjalan mengikuti set point yang telah diatur. Metode pembelajaran memegang peranan yang penting dalam proses pembelajaran. Penggunaan media pendidikan, khususnya media visual dan simulasi dapat membantu dosen dalam menyampaikan materi perkuliahan terlebih khusunya untuk Mahasiswa. Bourden dan Paul (1998) menyatakan bahwa penggunaan media pembelajaran dapat menghemat waktu persiapan mengajar, meningkatkan motivasi belajar mahasiswa dan mengurangi kesalahfahaman mahasiswa terhadap penjelasan yang diberikan. Namum demikian, belum banyak penelitian mengenai penggunaan media pembelajaran interaktif berbantuan computer untuk membaca Bahasa pemograman dalam proses pembelajaran formal di kelas. Media pembelajaran yang berkualitas dapat digunakan berulang-ulang sehingga biaya yang dikeluarkan untuk pembelajaran dapat lebih hemat. Media interaktif memuat materi yang berisi benda asli dari lingkungan autentik yang dapat memberi pengalaman langsung kepada mahasiswa sehingga pengetahuan mahasiswa dapat bertahan lebih lama dan dapat mengimbangi perkembangan teknologi global. Heinrich (1989) menjelaskan bahwa media pembelajaran yang berkualitas adalah media yang pengembangannya melalui proses seleksi, desain, produksi dan digunakan sebagai bagian integral sistem instruksional [5]. Pada ulasan ini, metode Kendali PID terdiri dari tiga komponen utama yaitu kendali proporsional, kendali integral, dan kendali derivatif. Kendali PID menggunakan besarnya kesalahan pada sistem sebagai masukannya yang merupakan perbedaan antara variabel proses yang terukur dan set poin yang diinginkan [6]. Kendali PID digunakan untuk mengupayakan dan meminimalkan kesalahan dengan menyesuaikan proses kontrol sehingga luaran dari variabel proses yang dikendalikan dapat mencapai nilai yang diinginkan. PID adalah sistem control yang mekanisme umpan balik yang biasa dipakai pada sistem kontrol industri.

### **2. TINJAUAN PUSTAKA**

#### 2.1 Sistem Kontrol

Sistem kontrol merupakan bagian integral dari sistem kehidupan modern. Sistem kontrol memungkinkan sistem menjadi stabil, akurat dan tepat waktu. Dapat dirancang untuk mewujudkan kontrol otomatis. sistem Oleh karena itu harus ada sesuatu yang dikendalikan, yaitu sistem fisik, biasa disebut sebagai pengontrol.

#### 2.3 Arduino Mega 2560

DF ROBOT ARDUINO Mega USB Microcontroller ( ATMEGA 2560) adalah suatu mikrokontroler pada ATMEGA 2560 yang mempunyai 54 input/ output digital yang mana 16 pin digunakan sebagai PWM keluaran, 16 masukan analog, dan di dalamnya terdapat16 MHZ osilator kristal, USB koneksi, power, ICSP, dan tombol reset. Kinerja arduino ini memerlukan dukungan mikrokontroler dengan menghubungkannya pada suatu computer dengan USB kabel untuk menghidupkannya menggunakan arus AC atau DC dan bisa juga dengan menggunakan baterai. [7]

#### 2.4 Potensiometer

Potensiometer adalah sebuah jenis resistor yang nilai tahanannya atau hambatannya (resistansi) dapat dirubah atau diatur (adjustable). Potensiometer memiliki 3 terminal, 2 terminal terhubung ke kedua ujung elemen resistif, dan terminal ketiga terhubung ke kontak geser yang disebut wiper. Posisi wiper menentukan tegangan keluaran dari potensiometer [8].

Potensiometer juga dapat digunakan sebagai sensor posisi. Prinsip utama dari penggunaan potensiometer sebagai sensor posisi berdasarkan pada perubahan resistansi yang sebanding dengan sudut (rotary) atau jarak (linear).

Potensiometer dapat dibagi menjadi 3 macam, yaitu :

1. Potensiometer Slider, yaitu Potensiometer yang nilai resistansinya dapat diatur dengan cara menggeserkan Wiper-nya dari kiri ke kanan atau dari bawah ke atas sesuai dengan pemasangannya. Biasanya menggunakan Ibu Jari untuk menggeser wiper-nya.

2. Potensiometer Rotary, yaitu Potensiometer yang nilai resistansinya dapat diatur dengan cara memutarkan Wiper-nya sepanjang lintasan yang melingkar. Biasanya menggunakan Ibu Jari untuk memutar wiper tersebut. Oleh karena itu, Potensiometer Rotary sering disebut juga dengan Thumbwheel Potentiometer.

3. Potensiometer Trimmer, yaitu Potensiometer yang bentuknya kecil dan harus menggunakan alat khusus seperti Obeng (screwdriver) untuk memutarnya.

#### 2.5 Motor DC

Motor DC adalah suatu mesin yang berfungsi untuk mengubah energi listrik arus searah (listrik DC) menjadi energi gerak atau energi mekanik, dimana energi mekanik tersebut berupa putaran dari rotor. Dalam kehidupan kita sehari hari motor DC dapat kita lihat pada motor starter mobil, pada tape recorder, pada mainan anakanak dan sebagainya. Sedangkan pada pabrik-pabrik motor motor DC kita jumpai pada elevator, konveyer dan sebagainya [9].

#### 2.6 Driver Motor IBT 2

Sistem kontrol dan analisisnya banyak kegunaannya dalam aplikasi nyata yaitu pengaturan motor DC melalui H-Bridge driver motor. Pada penggunaan H-Bridge dilakukan oleh karena rangkaian dan metode kontrolnya tersebut sederhana dengan memberikan PWM dan bit High/Low pada H-Bridge, motor DC yang dapat dikontrol pergerakan sesuai dengan yang diinginkan. [10]

#### .2.7 Encoder

Encoder adalah sebuah rangkaian yang dapat berfungsi mengkonversi suatu data kedalam bentuk data baru [11]. Encoder dibutuhkan untuk mengkonversi data dari sutu sistem bilangang ke sistem bilangan lainnya. Prinsip kerja Encoder adalah mengkonversi suatu data agar data tersebut dapat diterima oleh receiver dalam keadaan utuh. Dimana pada bagian penerima terdapat decoder yang dapat mengambil data yang telah dikonversi, Encoder juga dapat dimanfaatkan untuk mengukur kecepatan.

#### 2.8 LCD

LCD (Liquid Cristal Display) adalah salah satu komponen elektronika yang berfungsi sebagai tampilan suatu data, baik karakter, huruf ataupun grafik [12]. LCD merupakan sebuah alat yang berfungsi untuk menampilkan suatu ukuran besaran atau angka, sehingga dapat dilihat dan ketahui melalui tampilan layar kristalnya. Dimana penggunaan LCD dalam logger suhu ini menggunakan LCD dengan 16x2 karakter (2 baris 16 karakter). LCD 16x2 memiliki 16 nomor pin, dimana masing-masing pin memiliki tanda simbol dan juga fungsi-fungsinya. LCD 16x2 ini beroperasi pada power supply +5V, tetapi juga dapat beroperasi pada power supply +3V.

#### 2.9. PID

Kontroler adalah komponen yang berfungsi meminimasi sinyal kesalahan. Tipe kontroler yang paling populer ialah kontroler PID. Elemen-elemen kontroler P, I, dan D masingmasing secara keseluruhan bertujuan untuk mempercepat reaksi sebuah sistem, menghilangkan offset dan menghasilkan perubahan awal yang besar. Aspek yang sangat penting dalam desain kontroler PID ialah penentuan parameter kontroler PID supaya sistem close loop memenuhi kriteria performansi yang diinginkan [13]. Hal ini disebut juga dengan tuning kontroler, menentukan perilaku ouput yang diinginkan (reference) dengan membuat bentuk trayektorinya, dan model prosesnya (plant) digunakan untuk secara langsung mendapatkan persamaan kontroler yang sesuai.

## **3. METODE PENELITIAN**

3.1 Blok Diagram Alat

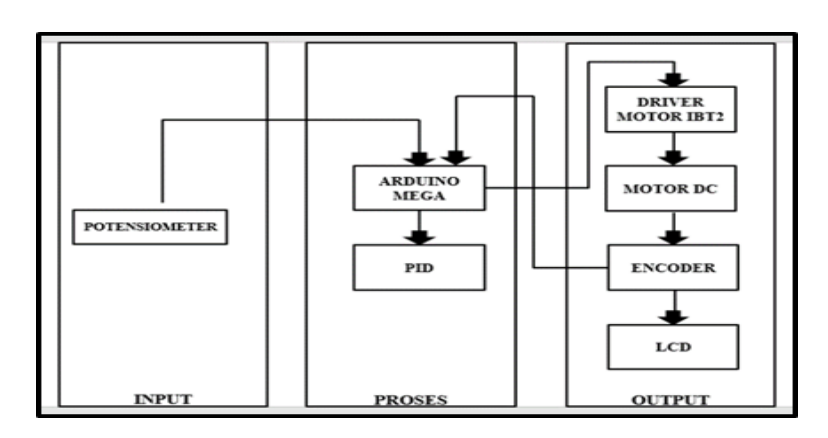

Gambar 1. Blok Diagram

Gambar 1 menjelaskan sistem kerja alat, melalui tiga tahap meliputi unit input, unit proses dan unit output. Di unit input menggunakan komponen Potensiometer, di unit proses menggunakan komponen Arduino Mega, PID, dan di unit output menggunakan komponen Driver Motor IBT 2, Motor DC, Encoder, LCD.

#### 3.2. Flowchart System

Dalam perencanaan program, berguna untuk mendefinisikan sistem operasi alat dalam hal perangkat lunak yang diterjemahkan sebagai diagram alur. Ini adalah skema program yang ditunjukkan pada gambar 2.

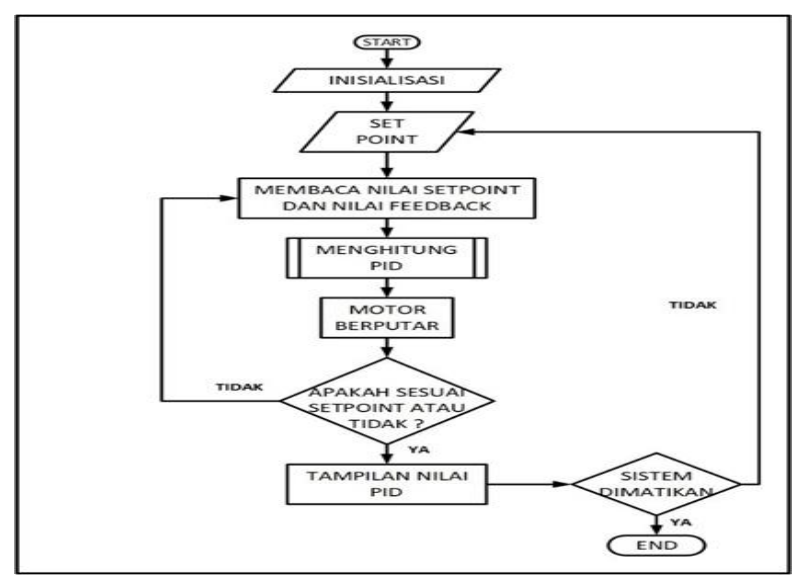

Gambar 2 Flowchart system

Pada gambar 2 flowchart pada sistem ini dimulai dengan menancapkan stop kontak motor DC akan berputar sesuai dengan koding pada software Arduino Ide , Motor akan berputar kekanan selama 3 detik setelah itu motor akan merubah putaran kearah kanan selama 3 detik, kemudian LCD akan menampilkan nilai sesuai pengujian data, dan PID akan bekerja untuk menanggapi feedback error pada putaran Motor DC, setelah dimatikan motor akan padam.

### **4. Hasil dan Pembahasan**

Setelah perancangan dan pembuatan alat selesai, pada bab ini akan berisi tentang pengujian sistem pada alat yang di rangkai sesuai dengan perancangan pada bab sebelumnya untuk mengetahui apakah alat berjalan sesuai yang direncanakan.Pembahasan adalah penjelasan dasar, hubungan dan generalisasi yang ditunjukkan oleh hasil. Uraiannya menjawab pertanyaan penelitian. Jika ada hasil yang meragukan maka tampilkan secara objektif.

#### 4.1 Pengujian Output Microkontroler Arduino Mega 2560

Pengujian ini dilakukan untuk mengetahui bahwa system Arduino Mega 2560 dapat berfungsi sebagai input maupun output (I/O). Pada pengujian ini membutuhkan LED yang digunakan sebagai indikator output. Untuk mengetahui masing-masing pin yang ada pada Arduino Mega dapat bekerja dengan baik. Yang pertama harus dilakukan adalah dengan menghubungkan salah satu pin pada Arduino Mega dengan LED dan juga resistor. Dalam pengujian ini pin yang digunakan adalah pin 13 yaitu untuk menyalakan indikator LED, dalam keadaan normal pin 13 di beri logika 0 maka LED padam, dan pada saat pin 13 diberi logika 1 maka lampu LED akan menyala.

#### 4.2 Pengujian Input Microkontroler Arduino Mega 2560

Pada pengujian ini membutuhkan push button yang digunakan sebagai indikator input. Untuk mengujinya maka hal pertama yang harus dilakukan adalah merangkai rangkaian kabel merah pada push button ke pin 2, kabel orens ke pin 5V dan kabel coklat ke pin GND. Pada kondisi push button tidak ditekan maka rangkaian mengeluarkan logika low. Sedangkan pada kondisi ditekan maka mengeluarkan logika high.

#### 4.3 Pengujian Sensor Potensiometer

Pada pengujian ini menggunakan sensor Potensiometer 10k yang jika dirubah ke satuan ohm maka akan bernilai 10.000 ohm. Potensiometer ini digunakan untuk mengatur resistens, dan tegangan listrik, alat ini juga memilik tiga kaki untuk mengenal ketiga kaki dari potensio kita letakan lurus kemudian membedakannya dari kiri ke kanan, dari kiri yaitu pin 1 dihubungkan ke GND Arduino Mega 2560, pin 2 sebagai output dari rangkaian berupa tegangan dihubungkan ke pin AO Arduino Mega 2560, dan pin 3 dihubungkan ke pin 5V Arduino Mega 2560. Listing program untuk pengujian Potensiometer diketik menggunakan software Arduino Ide.

#### 4.4 Pengujian Driver Motor IBT2

Pada pengujian ini menggunakan Driver Motor IBT 2 untuk mengontrol kecepatan motor dengan arus maksimum mencapai 43A, untuk menjalankan Driver Motor IBT2 ini menggunakan Arduino Mega, Motor DC, Power Suplay 12 V.

#### 4.5. Pengujian Encoder

Pada pengujian ini menggunakan Encoder untuk membaca posisi atau gerak pada Motor, untuk menjalankan Encoder pada pengujian ini memakai Arduino Mega 2560 untuk menyambungkan Encoder GND ke Pin GND pada Arduino Mega ,dan C1 ke Pin 2, dan C2 ke Pin 3, dan 3,3V ke Pin 3.3V, kemudian M1 dan M2 pada Encoder dihungkan ke (M-) dan (M+) Driver Motor IBT 2, kemudian (B-) dan (B+) Driver Motor dihungkan ke Power Suplay 12V. Listing Program Encoder setelah dirangkai dengan Arduino Mega, Driver Motor, dan Power Suplay, kemudian di Upload menggunakan software Arduino Ide.

#### 4.6 Pengujian Keseluruhan

Pengujian keseluruhan alat yaitu dengan menggabungkan keseluruhan komponen dan data koding pada software Arduino Ide meliputi Arduino Mega, Motor DC, Encoder, Driver Motor, LCD, dan Potensiometer.

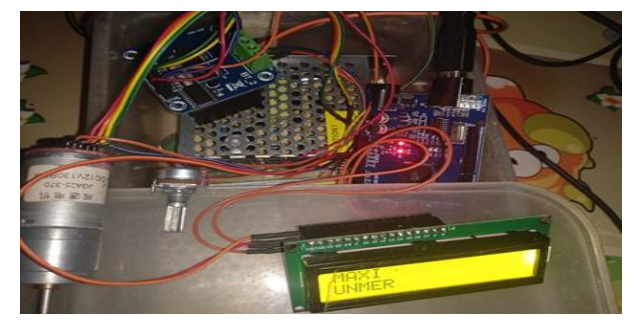

Gambar 3 Pengujian keseluruhan sistem

Gambar 3 merupakan penggabungan keseluruhan sistem, dimulai dari Potensiometer mulai dari dari kaki kiri yaitu pin 1 dihubungkan ke GRN Arduino Mega 2560, pin 2 dihubungkan ke pin AO Arduino Mega 2560, dan pin 3 dihubungkan ke pin 5V, LCD GND dihubungkan ke pin GND Arduino mega, VCC dihubgkan ke pin 5V, SDA dihungkan ke SDA, SCL dihungkan ke SCL, kemudian GND Encoder dihungkan ke Pin GND Arduino

mega, C1 dihubungkan ke pin 2, C2 dihungkan ke pin 3, 3.3 V dihbungkan ke Pin 3.3 V Arduino Mega, kemudian M1(-) dan M2(+) dihubungkan ke B1(-) dan B2(+), kemudian B1(-) dan B(+) dihubungkan ke Power Supplay sebagai pengatur daya untuk tegangan Output lebih lancer.

Dari Penelitian ini saya memakai metode PID untuk mengontrol Putaran Motor DC, langkah awal penggunaan metode PID adalah dengan menghitung variable Kp, Ki, Kd. Salah satu cara untuk digunakan untuk menghitung PID adalah dengan Metode Zieghler Nichols, Data yang akan digunakan sebagai input untuk metode ini adalah RPM motor DC . RPM motor dihitung mulai dari 0 ketika Motor DC belum diberi tengangan, kemudian Motor DC akan diberi tegangan 12v dengan nilai RPM yang dibaca terus menerus hingga mencapai RPM yang relative stabil.

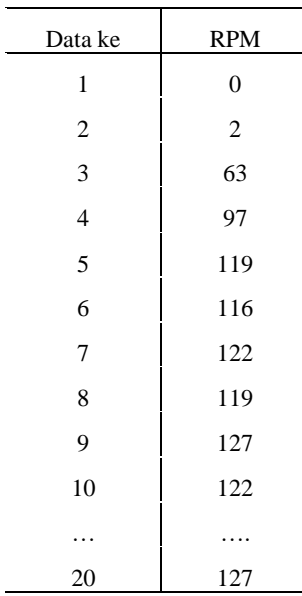

Table 1 Nilai RPM untuk mencari parameter PID Zigler Nichols

Pada Table 1, didapat hasil percobaan yang menunjukan data ke-1 menampilkan nilai 0, hingga mendampatkan nilai stabil di data ke-20 yaitu nilai 127.

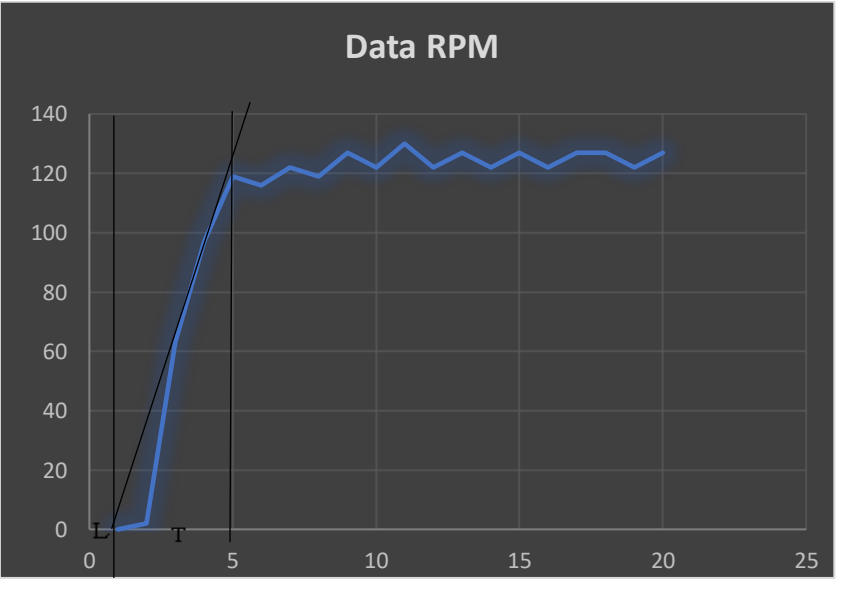

Gambar 4 Hasil Kurva S RPM

mencari nilai L dan T sesuai dengan data yang sudah didapat pada tabel 1 Diketahui bahwa nilai L= 1,5 dan T= 3,5. Untuk mencari nilai RPM memakai metode PID Zieghler Nichols yang dimana aturannya adalah memakai rumus Kp, Ti, Td, Ki, Kd.

Pertama-tama kita menghitung nilai Kp.

• Kp  $= 1,2.TL$  $= 1.2 / 3.5 \times 1.5$  $= 1,2 / 5,25$  $= 0, 228$  $Ti = 2.L$  $= 2.1,5$  $= 3.5$ • Td  $= 0,5.L$  $= 0.5 \times 1.5$  $= 0.75$  $\text{Ki} = Kp/Ti$  $= 0,228/3,5$  $= 0,065$  $Kd = Kp/Td$  $= 0,228/0,75$  $= 0.304$ 

Jadi, dari hasil penjumlahan rumus diatas menghasilkan nilai Kp = 0,028, Ti = 3,5, Td = 0,75, Ki= 0,065, dan Kd = 0,304. Dengan seting nilai PID tersebut dihasilkan nilai *set point* kecepatan motor dapat dicapai pada setelah 5 detik

| <b>Berat</b><br>(Ons) | <b>Set Point</b> | <b>RPM</b> | Error% |
|-----------------------|------------------|------------|--------|
| 35                    | $\overline{0}$   | 0          | 0      |
| 35                    | 10               | 11         | 0.1    |
| 35                    | 20               | 20         | 0      |
| 35                    | 30               | 30         | 0      |
| 35                    | 40               | 41         | 2.5    |
| 35                    | 50               | 50         | 0      |
| 35                    | 60               | 60         | 0      |
| 35                    | 70               | 71         | 1.43   |
| 35                    | 80               | 80         | 0      |
| 35                    | 90               | 90         | 0      |
| 35                    | 100              | 105        | 5      |
| 35                    | 110              | 110        | 0      |
| 35                    | 120              | 120        | 0      |

**Tabel 2** Data nila RPM dengan beban pada motor 35 ons

Tabel 2 merupakan hasil percobaan kecepatan motor dengan PID dan set poin berbeda-beda dan diberi pembebanan sebesar 35 ons didapat hasil error terkecil 0% dan error tebesar pada setpoin kecepatan 100 RPM dengan keluaran 105 RPM, dengan rata-rata error pada percobaan ini sebesar 0.6%

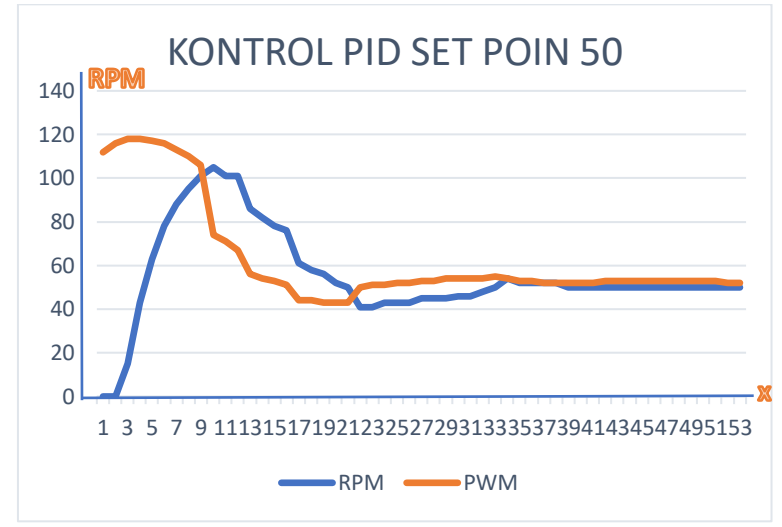

**Gambar 5**. Hasil Kecepatan Motor DC dengan Setpoin 50 RPM

Gambar 5 merupakan hasil kecepatan Motor DC menggunakan seting parameter PID Zigler Nichols dengan kecepatan setpoin sebesar 50RPM

### **Kesimpulan**

Berdasarkan pengujian yang telalh dilakukan dan analisis data maka dapat kesimpulan bahwa dengan menerapkan kontroler PID dengan tuning parameter PID menggunakan Zigler nichols didapat waktu *setling* sebesar 5 detik dengan parameter Kp 0.028, Ti 3,5 dan Td sebesar 0,75 didapat error rata-rata sebesar 0.6% dengan pembebanan 35ons

# **Referensi**

[1]. Adityan Ilmawan Putra, Pembimbing, Purwanto, Bambang Siswojo, 2013."Sistem Pengaturan Posisi Sudut Putar Motor DC Pada Model Rotary Parking Menggunakan Kontroler PID Berbasis Arduino Mega 2560". Jurusan Teknik Elektro, Universitas Brawijaya Malang.

[2]. Achmad Fahrul Aji, Sihono, Bambang Supriyo, Vinda Setya Kartika, Abdurrohman Ali, Ayudia Rizqi Ashriyati, 2022. "Kendali PID Posisi Sudut Putar Motor DC Disertai Gangguan Berbasis Myrio". Jurusan Teknik Elektro, Politeknik Negeri Semarang.

[3]. Liberius Harsen Nggala, Nachrowie Nachrowie, Subairi Subairi, 2023 "Implementasi Metode Proportional Integral Derivative (PID) Ziegler Nichols pada kontrol Mesin penyaring biji Kopi"

[4]. Liberius Harsen Nggala, Nachrowie Nachrowie, Subairi Subairi, 2023 "Implementasi Metode Proportional Integral Derivative (PID) Ziegler Nichols pada kontrol Mesin penyaring biji Kopi"

[5]. Ali, M. (2004). Pembelajaran Perancangan sistem kontrol PID dengan software MATLAB. Jurnal edukasi@ elektro , 1 (1), 1-8.

[6]. Isnan Nur Rifai, Fathan Rozani, 2015."Pengaturan Sudut pada Modul Kendali Posisi Motor Secara Otomatis Menggunakan Kendali PID Descrete". Diploma Elektronika dan Instrumentasi Sekolah Vokasi, Universitas Gadjah Mada.

[7]. Imran Oktariawan, Martinus, dan Sugiyanto, 2013 "Pembuatan Sistem Otomasi Dispenser Menggunakan Mikrokontroler Arduino Mega 2560" Jurusan Teknik Mesin, Fakultas Teknik Universitas Lampung.

[8]. Wicaksono, P., Setiawan, I., & Darjat, D, (2011)."Kendali Posisi Cannon Army Tank Menggunakan Embedded Fuzzy Logic". Jurusan Elektro Fakultas Teknik, Universitas Diponegoro.

#### *Maksi Yatipai* Jurnal ENERGY (Jurnal Ilmiah Ilmu-ilmu Teknik) Vol. 14 No. 1 (2024)

[9]. Ali, M. (2012). "Kontrol Kecepatan Motor DC Menggunakan PID Kontroler Yang Ditunning Dengan Firefly Algorithm". Program Studi Teknik Elektro Fakultas Teknik Universitas Darul Ulum.

[10]. Muhammad Kholis Fikri, Barlian Henryanu Prasetio, S.T., M.T.2, Rizal Maulana, S.T., M.T., M.Sc, 2017